## **NEW REGISTRATION SYSTEM ACCOUNT SET UP GUIDE**

Our registration system has changed. Follow the steps below to setup an account before registration starts.

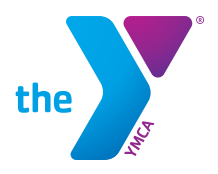

## **TO CREATE YOUR ONLINE ACCOUNT**

**1) Follow the link: denver-ymca.my.site.com**

**2)Select Create Account.**

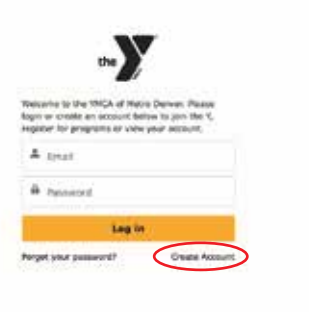

**3) Enter the requested Information:**

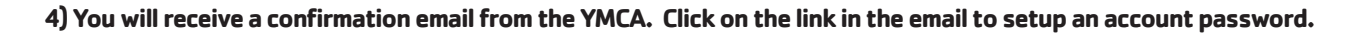

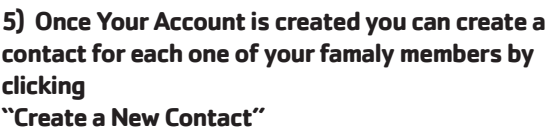

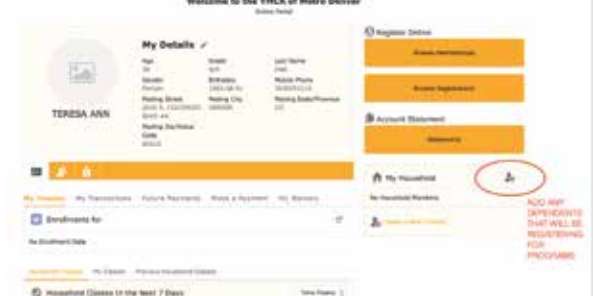

- 9

**6) Fill out the required information for each family member you would like to add as a contact to your account.**

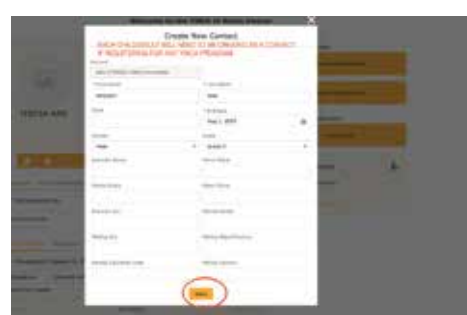

## **THATS IT! TO REGISTER SELECT 'REGISTER' IN THE TOP BLACK NAVIGATION BAR.**